1. In Internet Explorer, click **Tools** then **Internet Options**.

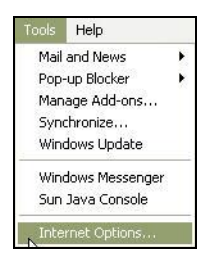

2. Click the **Security Tab** then **Custom Level**.

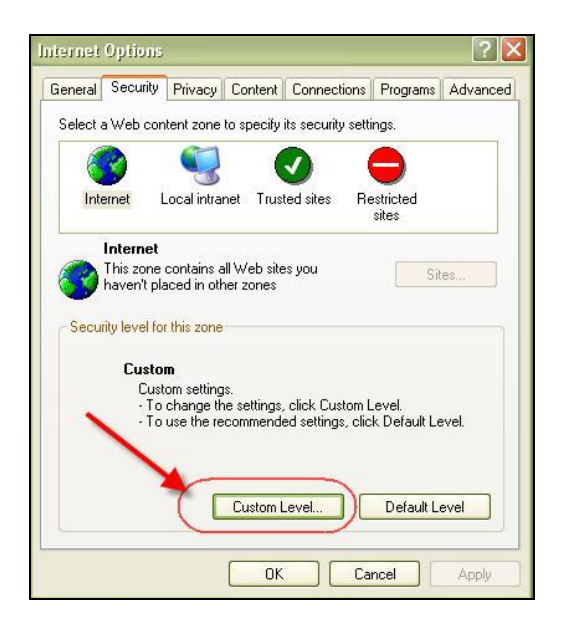

3. Make sure that **Active scripting** and **Scripting of Java applets** are enabled then click **OK**.

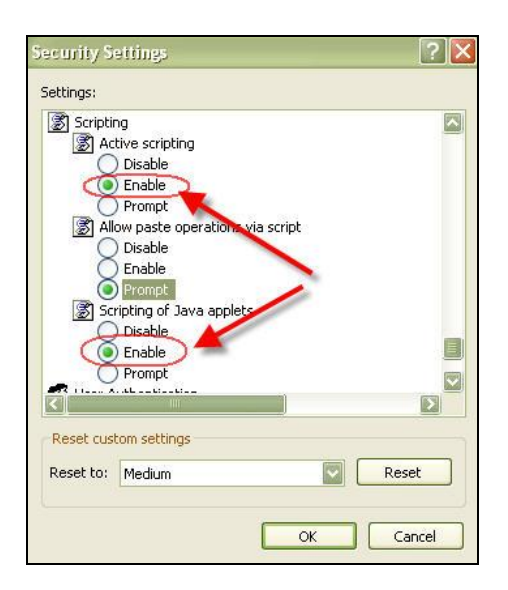

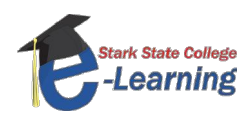

4. Click **Yes**.

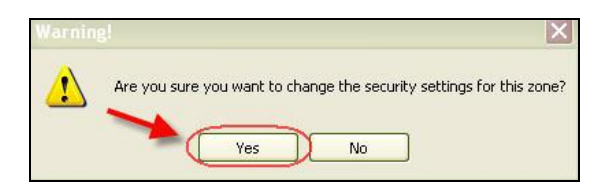

5. Click **OK** then close Internet Explorer and restart it.

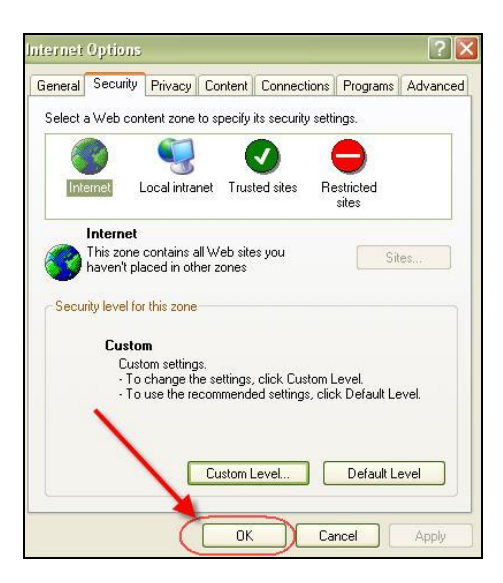

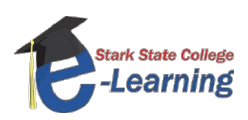